·~ ...

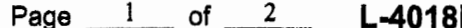

## $\frac{12}{29}$  State Tax Commission Analysis for Equalized Valuation of Real Property 12/29/2022 04:08P

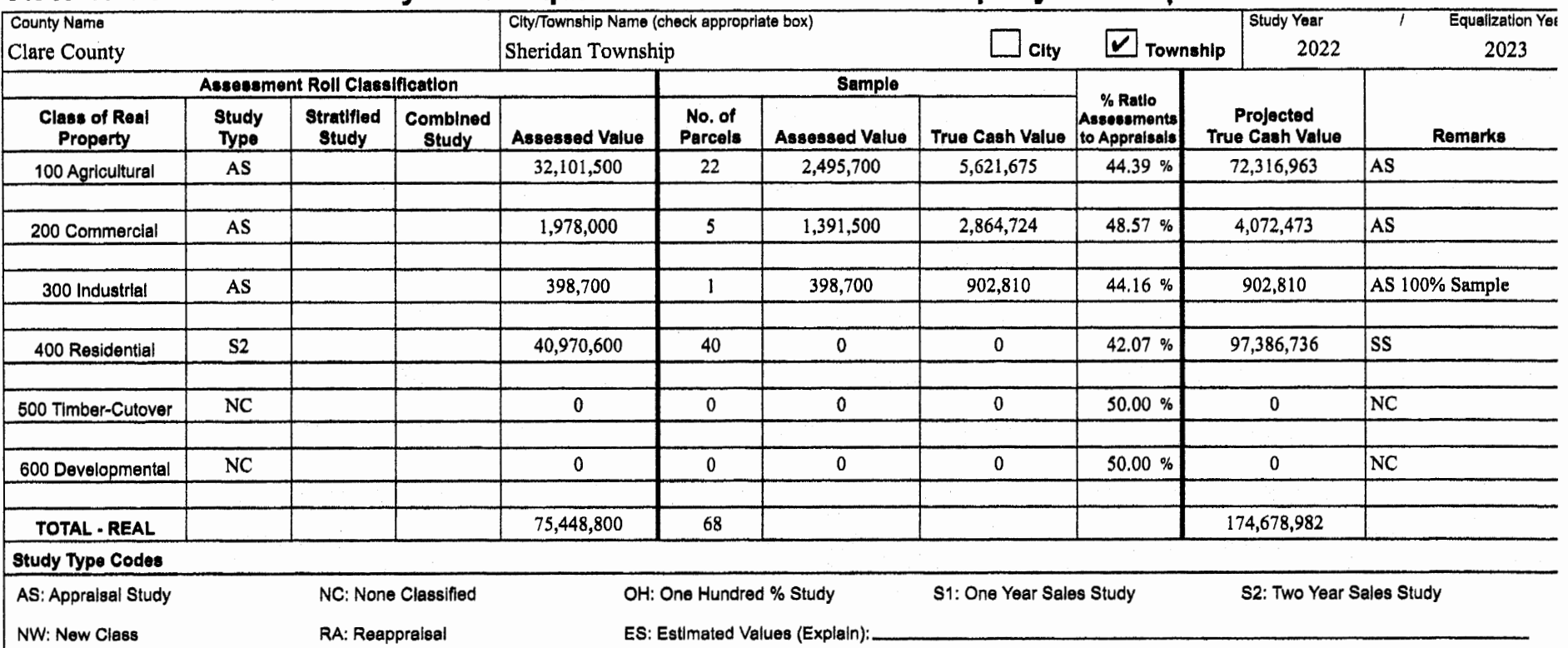

## INSTRUCTIONS, **Page** 1:

Enter county name.

Enter Unit name and check the appropriate box for township or city. Enter study year followed by equalization year.

For the following, enter into the appropriate field within each classlflcatlon of real property, the study results of each study conducted.

**Study type:** Enter the two character code/s that best Identify the study type/s used to obtain the projected true cash value for the classification. NOTE: The two character codes to be used can be found under the "Study Type Codes" heading of this form.

**Stratified Study:** If a stratified study is used, check this box and follow the Instructions on page 2 of this form.

**Combined Study:** If a combined study is used, check this box and follow the instructions on page 3 of this form.

Assessed Value: Enter the current year's ending Assessed Value of the classlflcatlon from the 2164 (L-4023).

No. of Parcels: Enter the number of parcels included in the study sample.

**Sample Assessed Value:** Enter the assessed value of the appraisal study sample when study type "AS" Is used. If "OH" Is also selected this value must match Assessed Value of the classlficatlon. **NOTE:** No data entry required If using a sales study, stratified study or combined study.

**Sample** True **Caah Value:** Enter the true cash value of the appraisal study sample when study type "AS" Is used, NOTE: No data entry required if using a sales study, stratified study or combined study.

% **Ratio Assessments to Appraisals:** Enter the ratio by dividing the "Assessed Value by the "True Cash Value" of the appralsal study sample when study type "AS" is used. The ratio will be rounded to four decimals and displayed using two decimals (0.4975 displayed as 49.75) NOTE: If using a sales study, enter the appllcable ratio from the form 2793 (L-4017/L-4047). If using a stratified or combined study, then the resulting "Study % Ratio" for the classification is used from page 2 for e Stratified Study or from page 3 for a Combined Study.

**Projected True Cash Value: Enter the projected true cash value** by dividing **"Assessed** Value" of the classlflcatlon by the "% Ratio Assessment to Appraisals". NOTE: If using a stratified or combined study, then the total projected true cash value for the classification is used from page 2 for a Stratified Study or from page 3 for a Combined Study.

**Remarks:** Enter brief remarks relating to the study if applicable.

**Study Type Codes:** If "ES" was selected as a study type, please give a brief explanation why the estimated value was used.

**INSTRUCTIONS: County Summary (Total Recap)** 

Enter county name.

Enter study year followed by equalization year.

For the following, enter Into the appropriate field within **each**  classlflcatlon of real property, the study results of each study conducted.

**Study type:** No entry required.

**Stratified Study:** No entry required.

**Combined Study:** No entry required.

Assessed Value: Enter the total current year's ending Assessed Value of the classification from the 2164 (L-4023). This is the sum of all the assessed value for the classlflcatlon from the current year Individual unit 2164's (L 4023's).

No. of Parcels: Enter the total number of study parcels included in the classification.

**Sample Assessed Value: No entry required.** 

**Sample True Caeh Value:** No entry required.

% Ratio Assessments to Appraisals: Enter the ratio by dividing the total **Assessed** Value of the classlflcatlon by the total Projected True Cash Value of the clesslflcatlon. The ratio wlll be rounded to four decimals and displayed using two declmals (0.4975 displayed <sup>e</sup> 49.75).

**Projected True Cash Value:** Enter the total Projected True Cash Value by summing the projected true cash values of the individual units In the classlflcation.

**Remarks:** Enter brief remarks relating to the study if applicable.